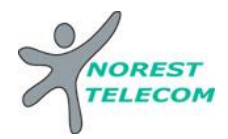

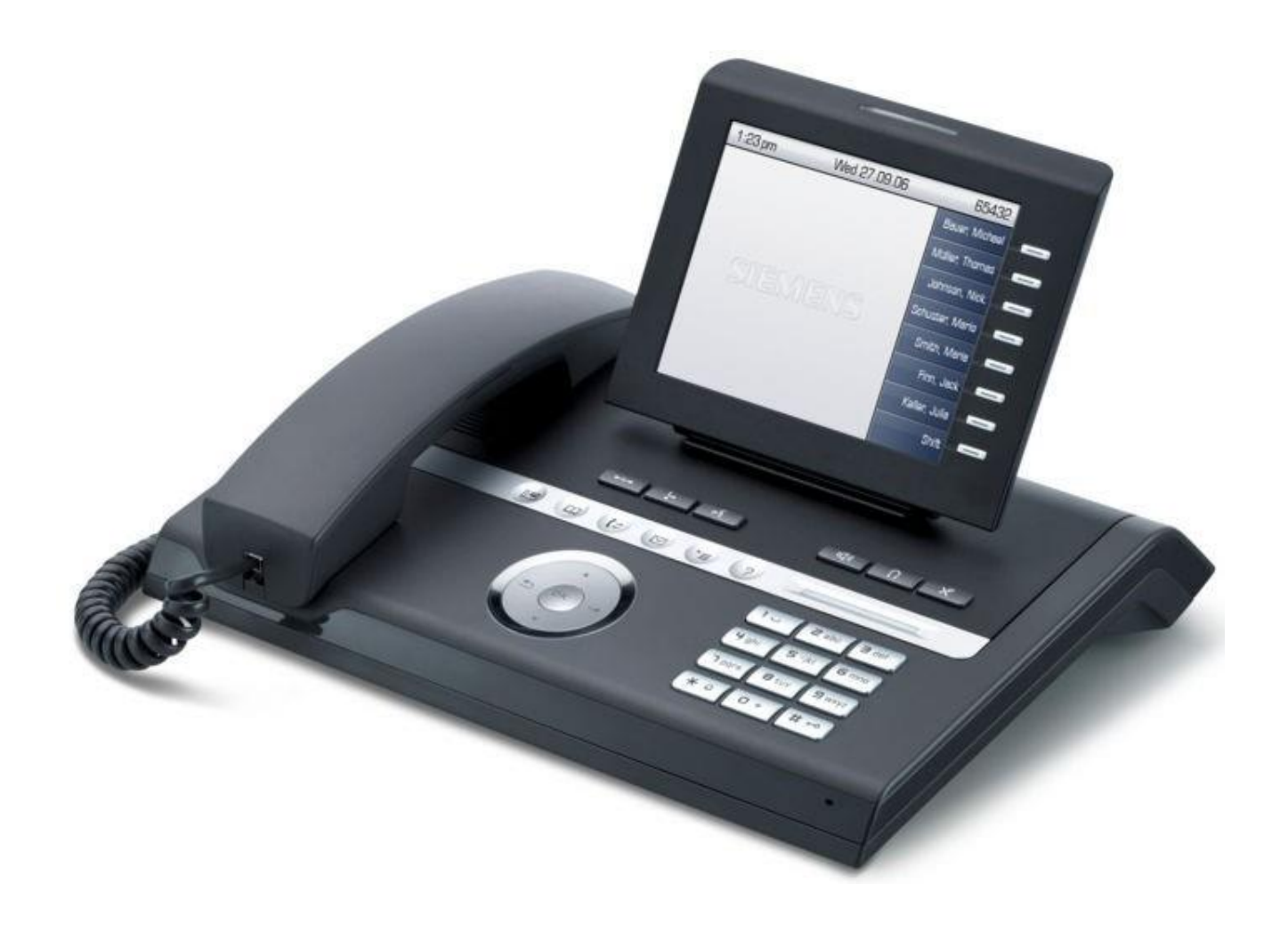

# OPENSTAGE 60T

Siège social : 25, rue de la gare 67690 Hatten Tél. : 0820 426 126 Fax : 0820 426 127 S.A.S au capital de 100 000€ - SIRET 488 844 382 P a g e 1 | 12

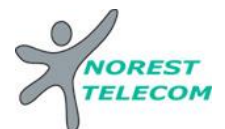

Il y a différentes gammes d'Open Stage : le 10T, 15T, le 30T, le 60T et le 80T.

OPENSTAGE 60T

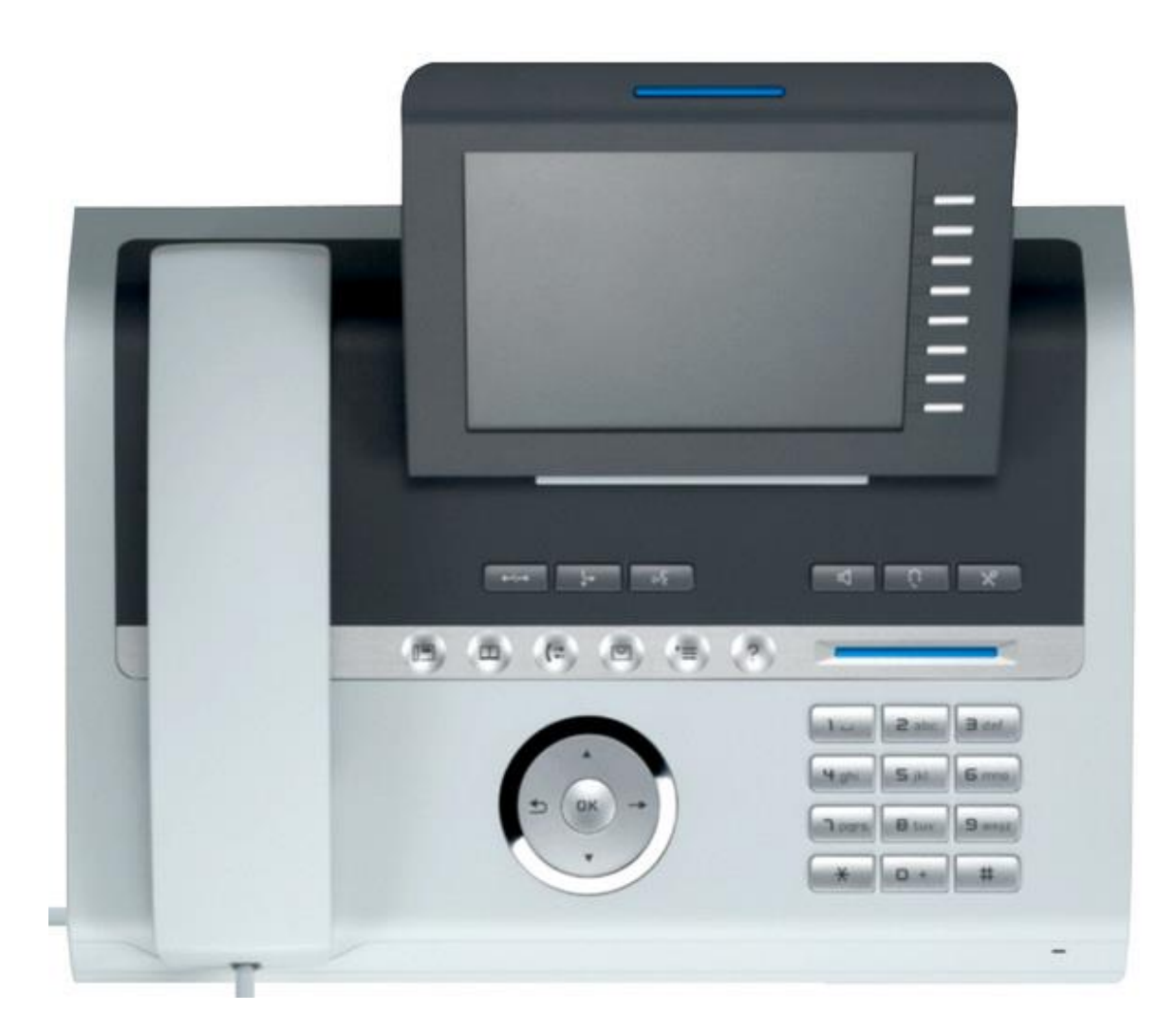

**OPTIONS COMPATIBLES :** (Soumis à un devis)

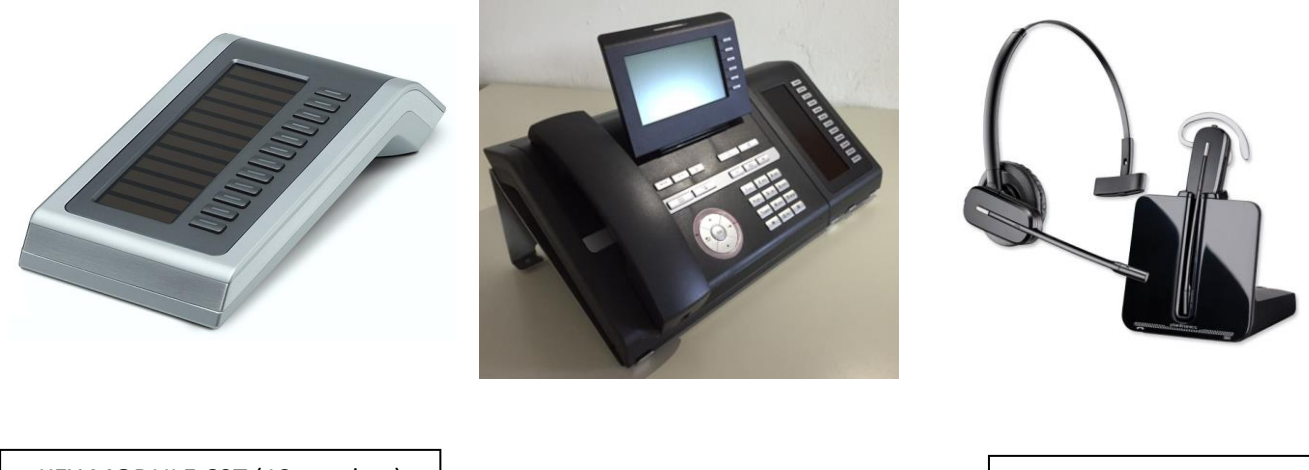

KEY MODULE 60T (12 touches) Possible de mettre 2 modules maximum SUPPORT 60T

Casque Sans Fil PLANTRONICS CS 540

Siège social : 25, rue de la gare 67690 Hatten Tél. : 0820 426 126 Fax : 0820 426 127 S.A.S au capital de 100 000€ - SIRET 488 844 382 P a g e 2 | 12

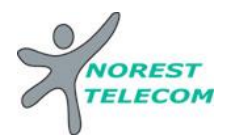

### **Explications des diverses fonctions :**

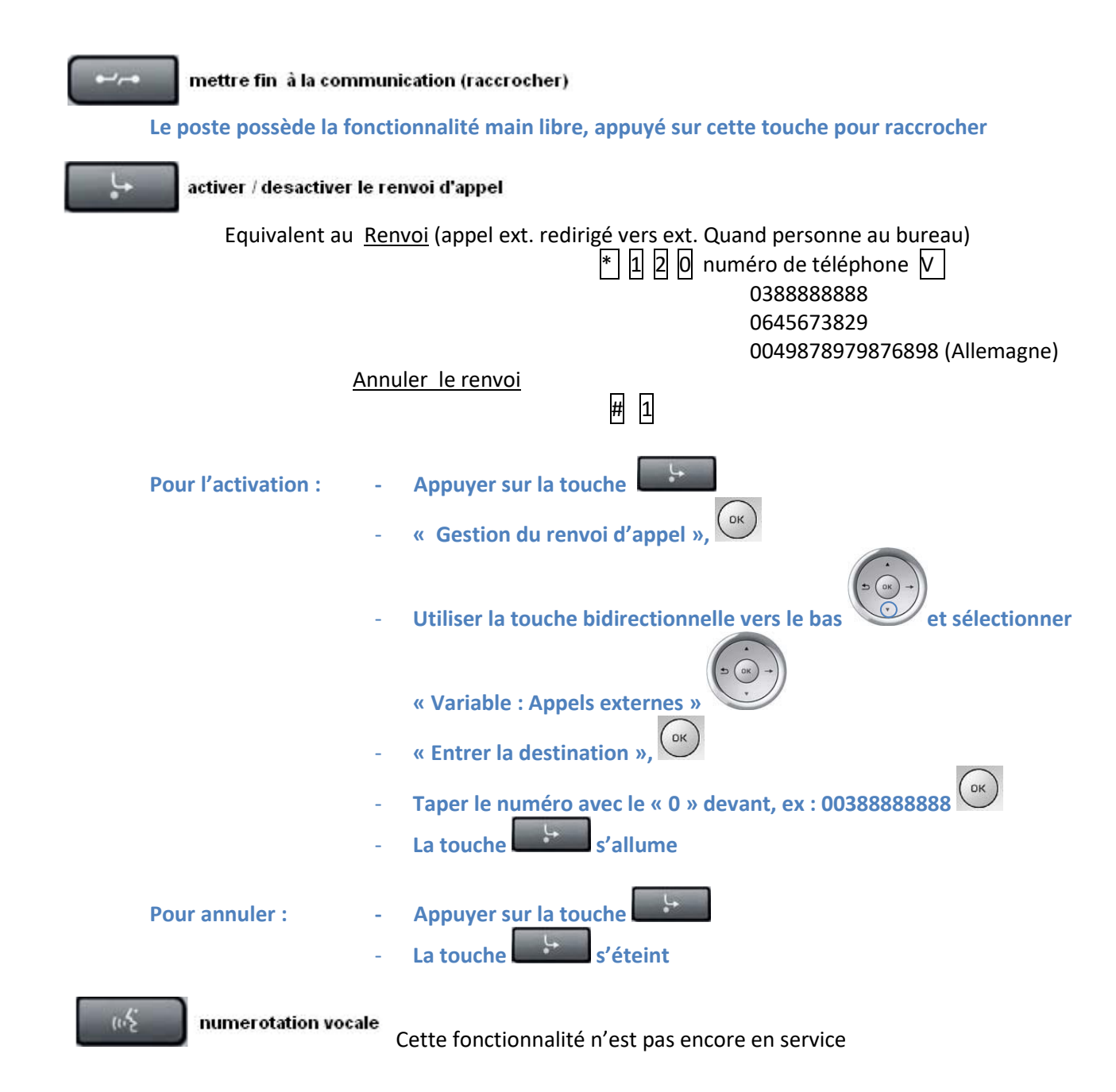

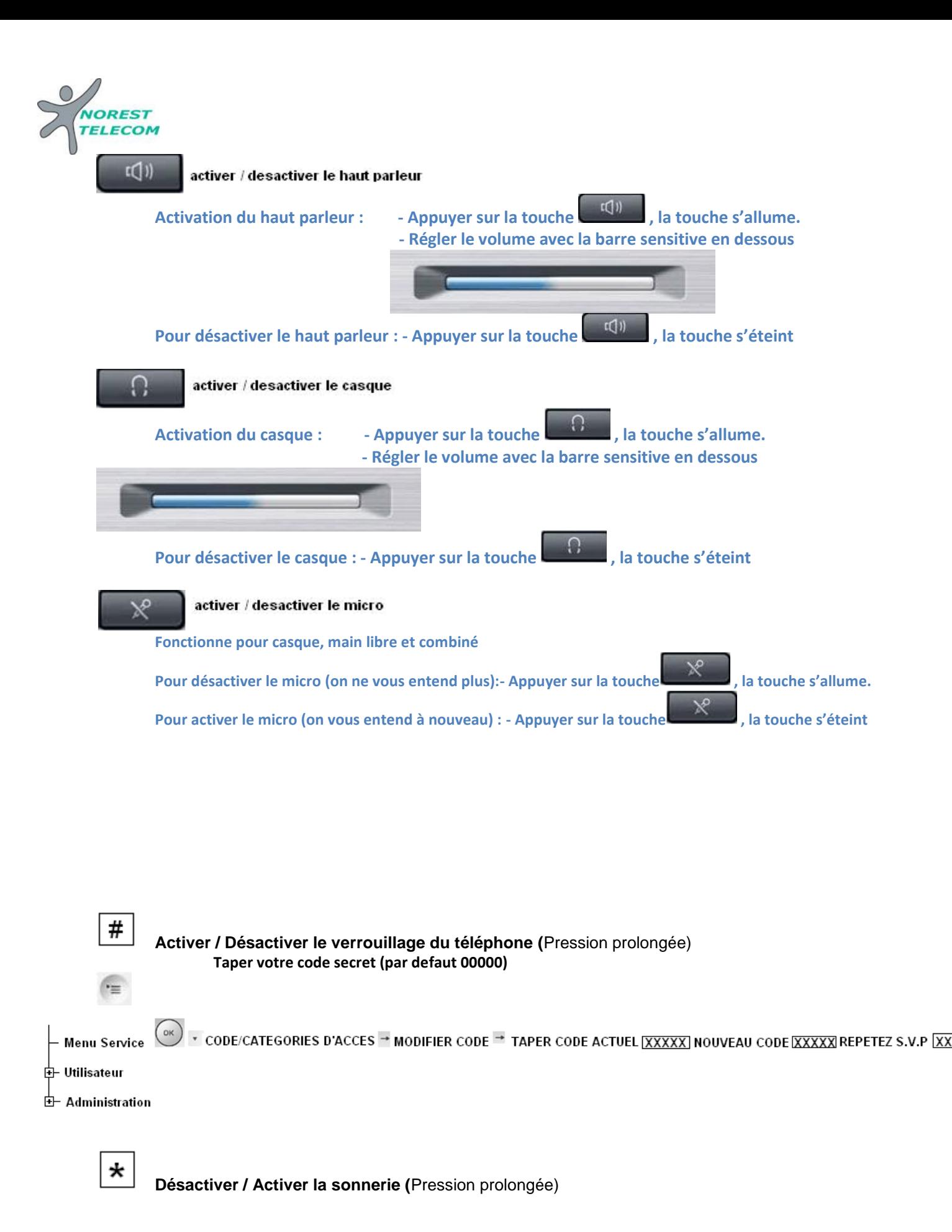

Siège social : 25, rue de la gare 67690 Hatten Tél. : 0820 426 126 Fax : 0820 426 127 S.A.S au capital de 100 000€ - SIRET 488 844 382 P a g e 4 | 12

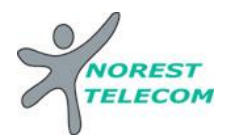

### **Appels internes**

Appuyer sur la touche du poste souhaité ou taper le numéro du poste souhaité

### **Appels externes**

0 numéro de téléphone

### **Mettre en attente**

Appuyer sur la touche « attente »

#### **Reprendre ligne en attente**

Appuyer sur la touche ligne en attente

### **Transfert un appel sur un poste**

 Vous êtes en ligne Appuyer sur la touche du poste désiré Com. Interne Etablie Raccrocher

### **Va et vient**

Les touches de lignes ne servent qu'à visualiser l'état de vos lignes :

- $\Rightarrow$  lumière fixe = la communication est en cours
- $\Rightarrow$  lumière clignote lentement = la communication est en attente
- $\Rightarrow$  lumière clignote vite = communication entrante non décrochée

Pour un va et vient il suffit de :

Passer d'une ligne à l'autre en appuyant sur les touches lignes, l'attente se fait automatiquement ainsi que la prise de ligne

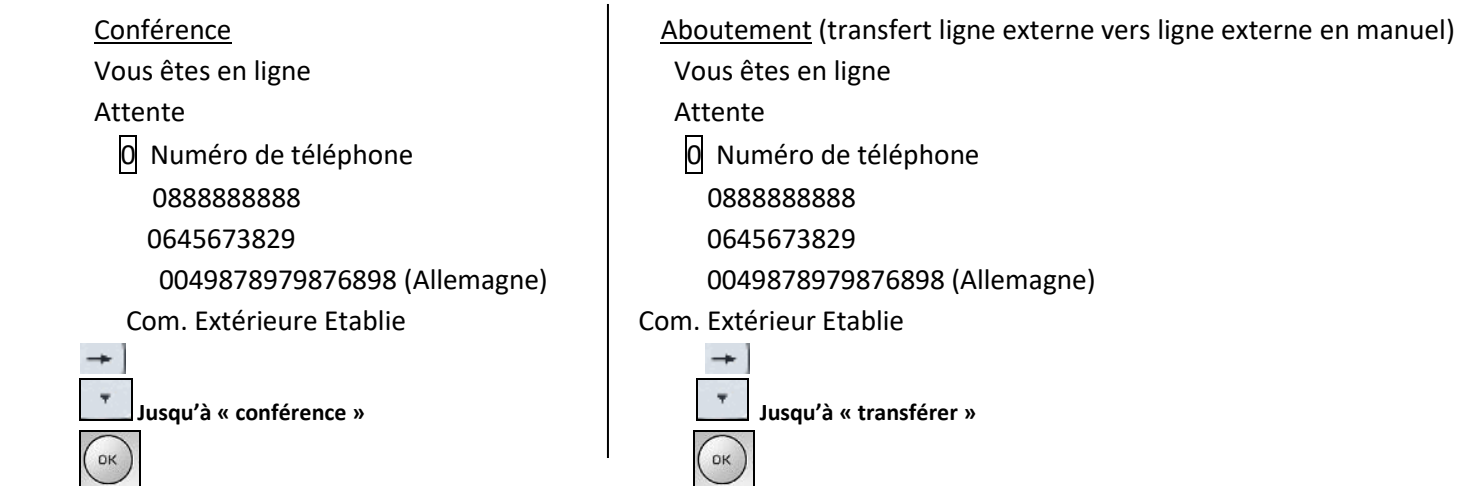

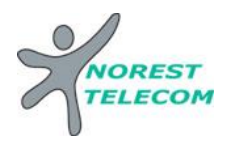

### **Programmation de la date et de l'heure :**

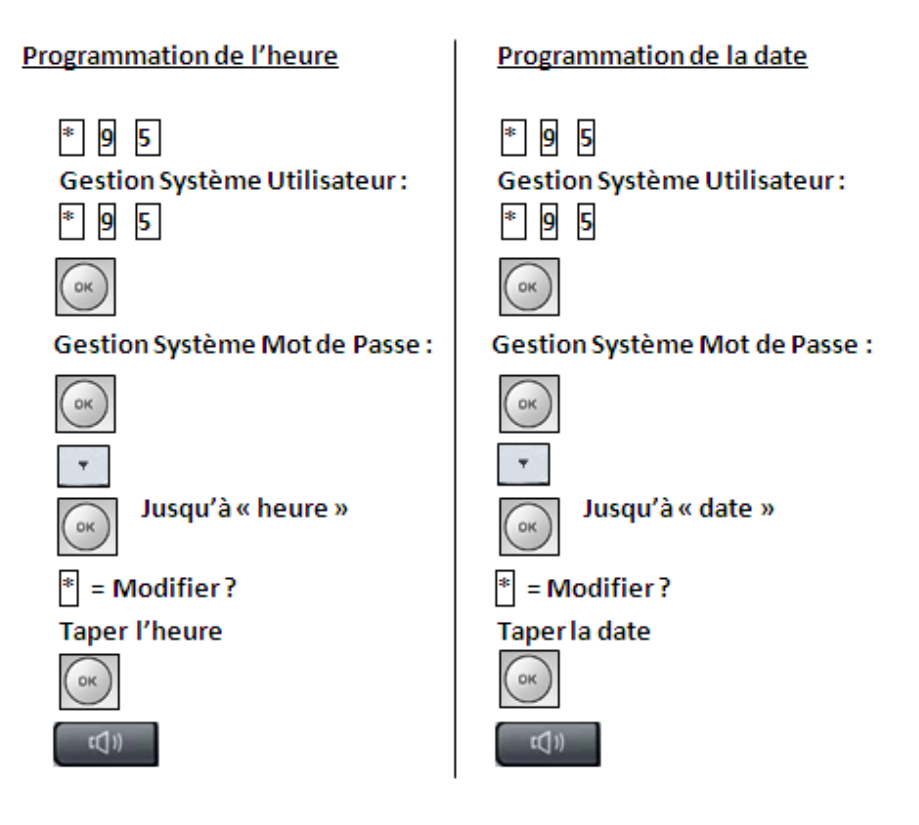

Numéros abrégés collectifs

Sous Excel

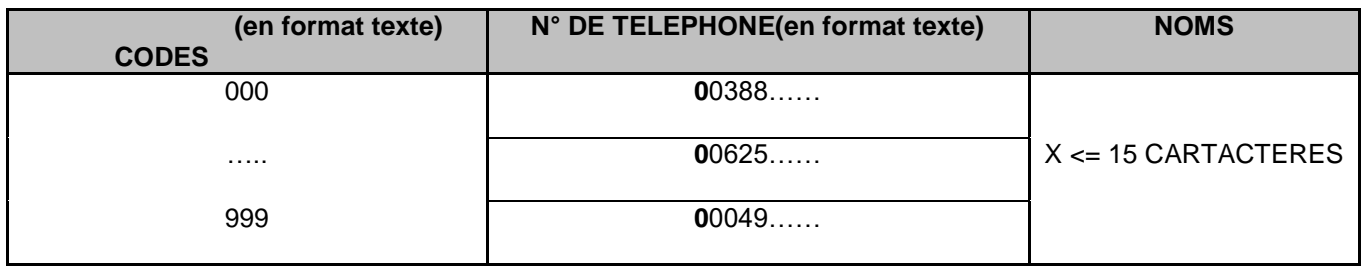

Envoyer le tableau par mail à l'adresse suivante : **[hotline@norest-telecom.fr](mailto:hotline@norest-telecom.fr)**

**Avec la référence de votre Numéro client** 

**Numéro de téléphone**

**Nom et adresse**

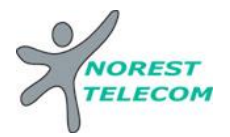

## **Utilisation des numéros abrégés : De tous les postes \* 7 code à trois chiffres**

### **Ou du poste numérique :**

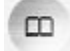

annuaire collectif + repertoire du poste

**Appuyer sur , vous accéder à 2 onglet** 

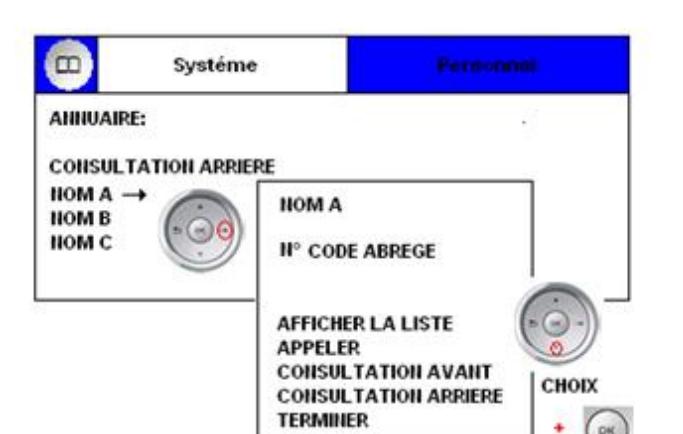

#### $\Box$ Rappuyer sur la touche pour accéder à l'onglet personnel

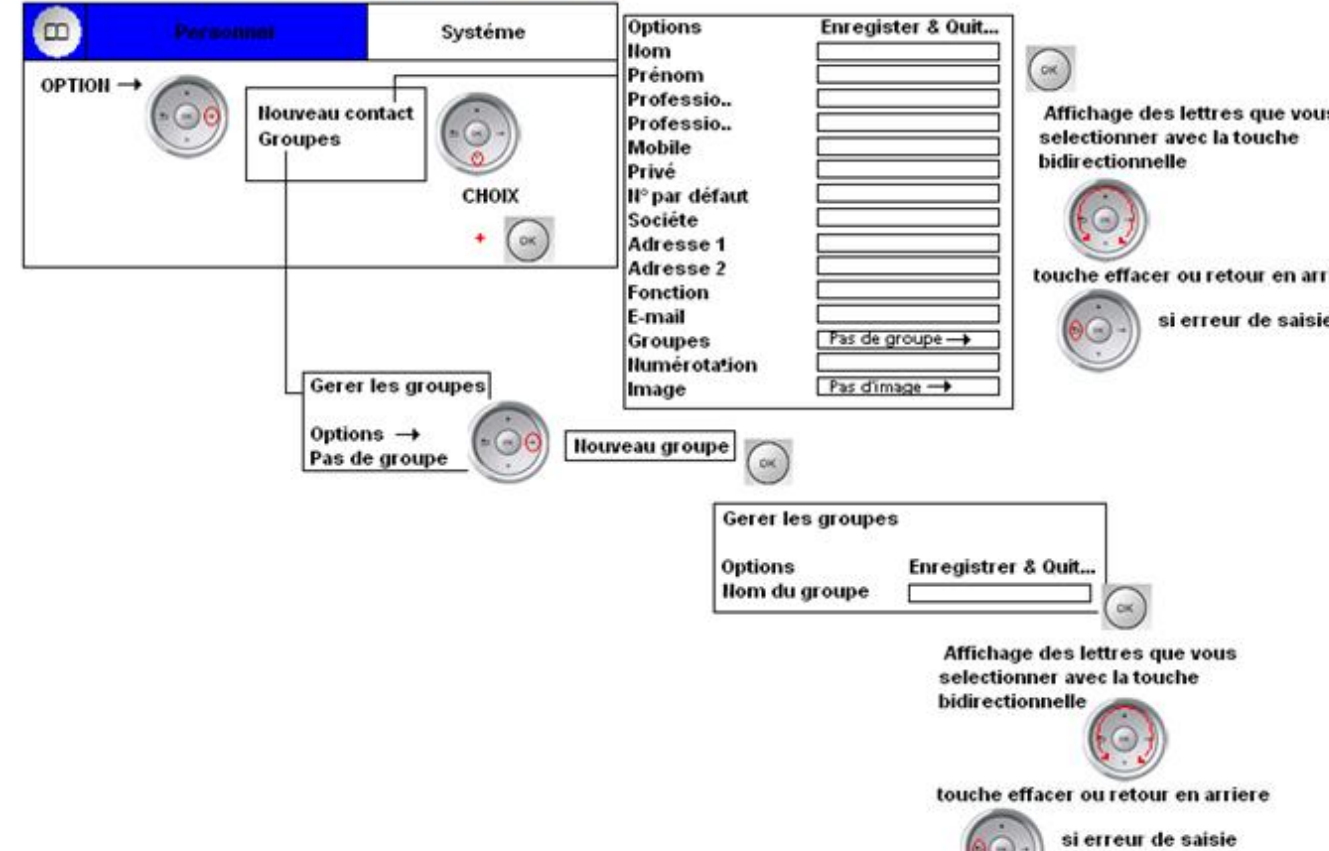

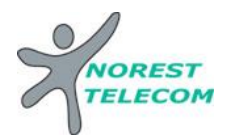

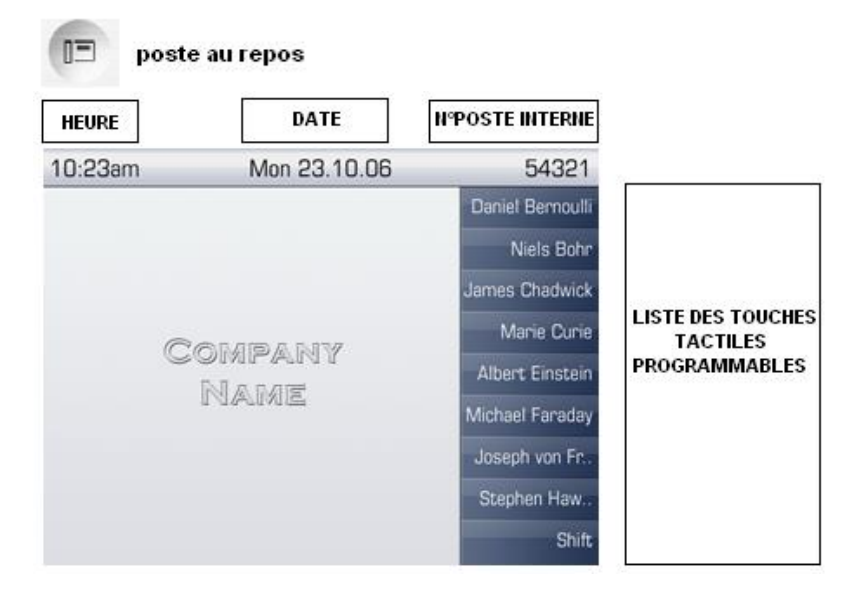

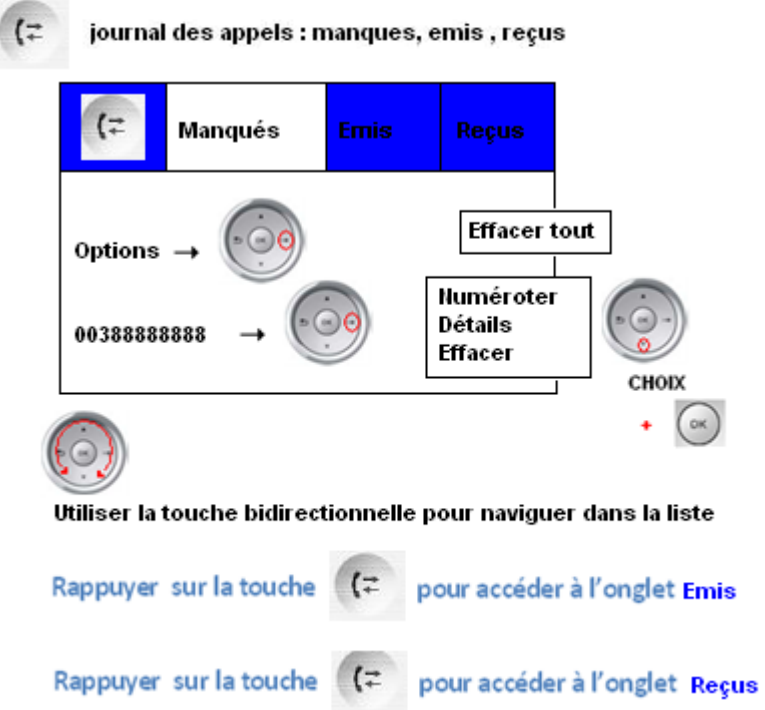

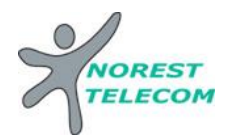

### **MESSAGERIE**

- Ou touche raccourcis **« Renvoi Nuit » Mettre en fonction le renvoi de nuit :** \* 44 V
- Ou touche raccourcis **« Renvoi Nuit »** # 44 **Enlever la fonction renvoi de nuit** :
- **Mettre en fonction le renvoi du poste sur le répondeur :** Voir mise en place d'un renvoi *page 5*.

### **CONFIGURATION DE LA MESSAGERIE :**

 **Choisir le mode du répondeur** : répondeur simple (le client ne peut pas laisser de message) Répondeur enregistreur

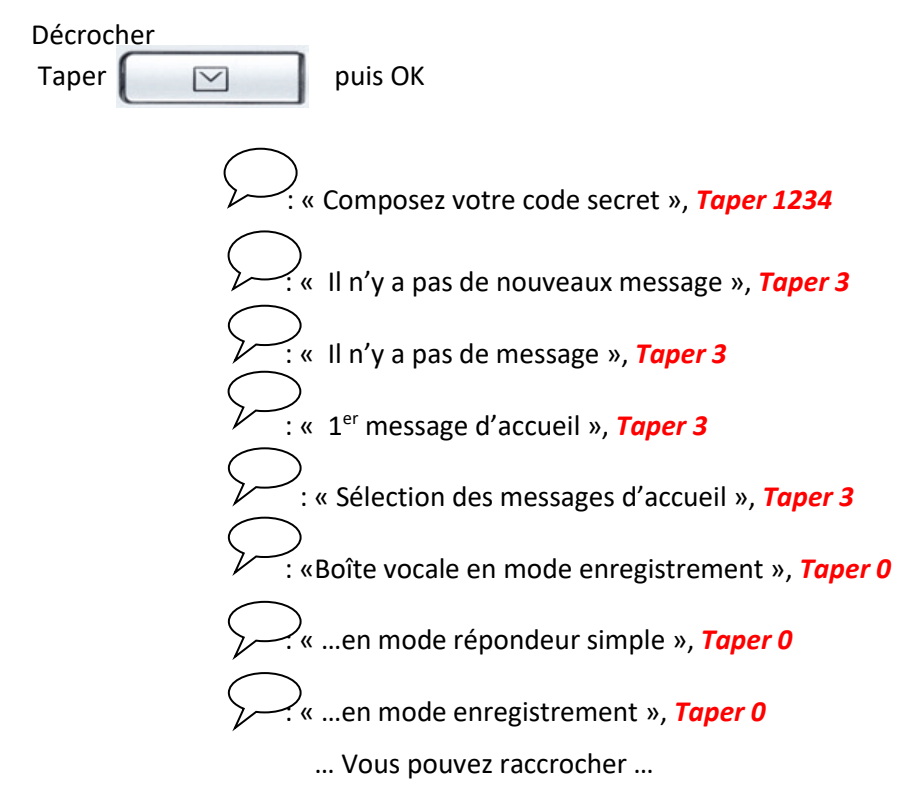

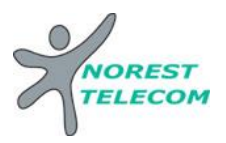

**Enregistrement du message 1 et /ou 2** :

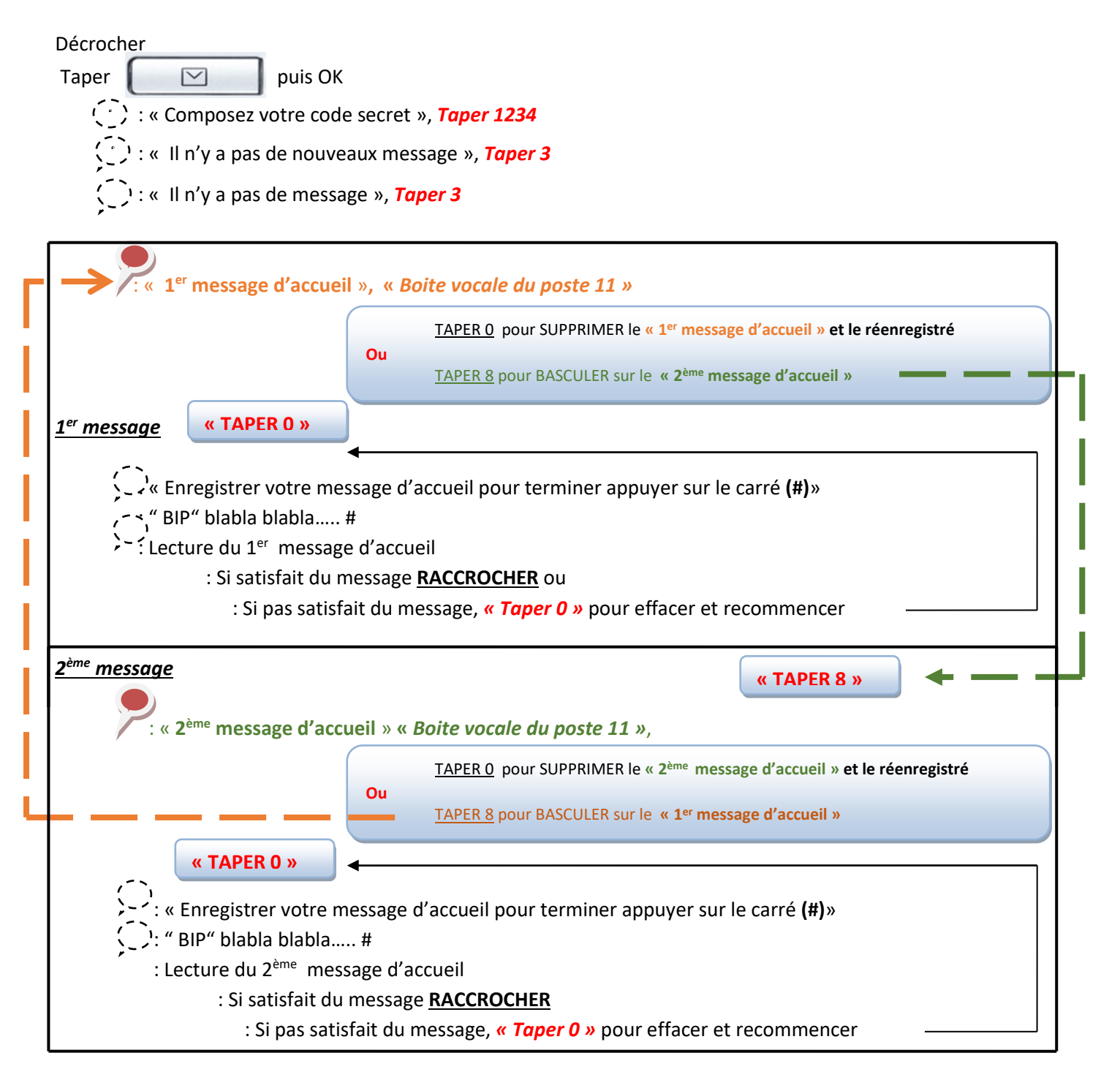

**Explications :** Votre répondeur est composé de 2 messages différents. Ceux-ci vous permet d'enregistrer un message que vous allez pouvoir diffuser toute l'année, et un autre que vous allez pouvoir mettre en place exceptionnellement (exemple : congés annuels). Pour basculer entre le message 1 et le message 2, il suffit d'appuyer sur la touche 8 (comme indiqué si dessus).  $\ddot{\phantom{a}}$ al<br>E

Le dernier message que vous entendez avant de raccrocher est celui qui sera diffusé lorsque vous allez activer le répondeur.

**ATTENTION, n'oubliez pas de remettre le message annuel dès retour de vos congés.**

Siège social : 25, rue de la gare 67690 Hatten Tél. : 0820 426 126 Fax : 0820 426 127  $S.A.S$  au capital de 100 000€ - SIRET 488 844 382 P a g e  $10 \mid 12$ 

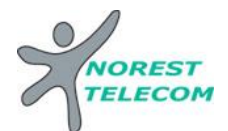

### **LECTURE DES MESSAGES**

### **Lecture des nouveaux messages** :

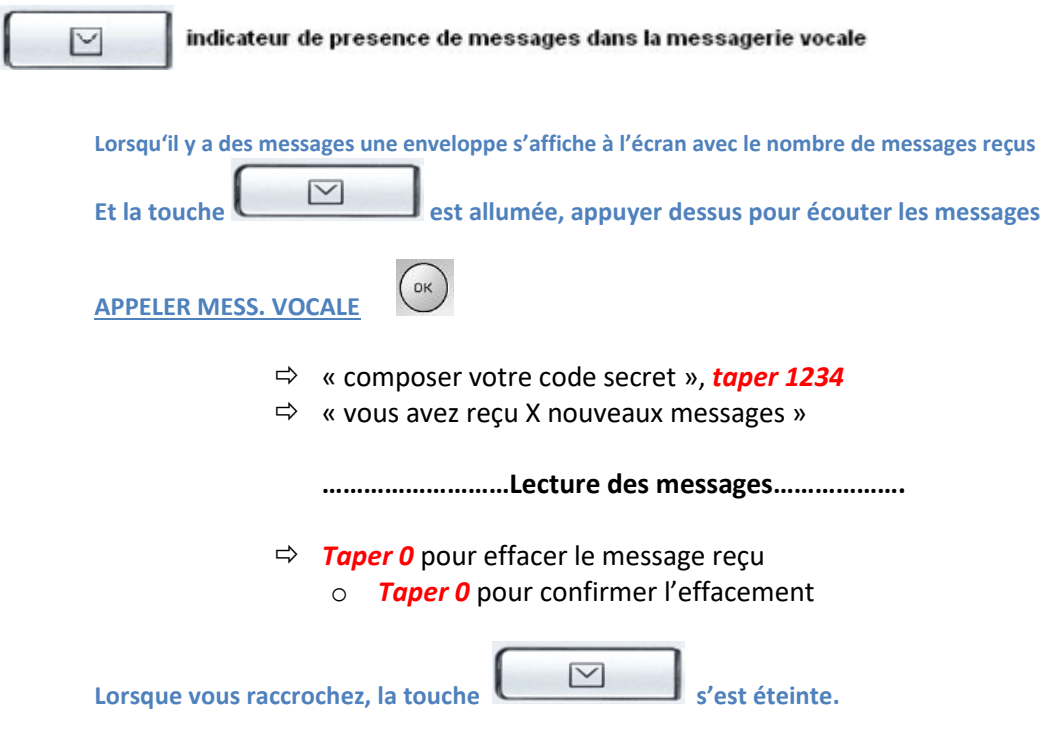

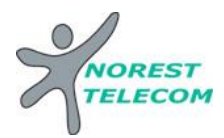

### **Lecture des messages sauvegardés :**

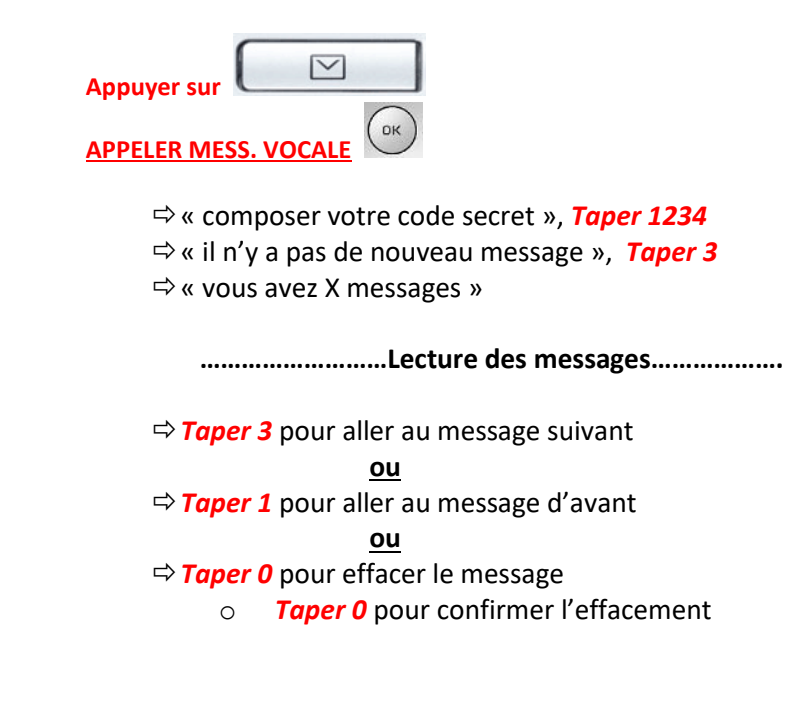

**Consulter sa messagerie à distance**

**Il est Possible de gérer sa messagerie vocale à distance :**

Pour cela il suffit :

- d'appeler la ligne directe du poste à consulter *03 xx xx xx xx*
- de taper *« \* »*
- de taper le code secret *« 1234 »*
- de taper le numéro interne du poste à consulter *« xx »*
- ensuite le principe est le même que si on est devant le poste en question